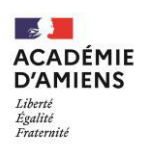

Rectorat - Division des Examens et Concours

Bureau des diplômes professionnels [DEC 3/4] TÈlÈphone : 03 22 82 38 69 60 / MÈl : ce.exapro@ac-amiens.fr 20, boulevard d'Alsace-Lorraine -80063 Amiens Cedex 9

## BREVET PROFESSIONNEL

SESSION 2024

# NOTICE RELATIVE À L'INSCRIPTION DES CANDIDATS INDIVIDUELS AUX ÉPREUVES TERMINALES

#### QUI PEUT S'INSCRIRE ?

Les candidats ne peuvent s'inscrire qu'à une seule session et spécialité par an pour le brevet professionnel et les mentions complémentaires.

Sont considérés comme « individuels » tous les candidats qui ne fréquentent pas un établissement scolaire public ou privé de l'académie d'Amiens. Les candidats inscrits au Centre National d'Enseignement à Distance (C.N.E.D.) ou à toute école privée assurant un enseignement par correspondance doivent solliciter eux-mêmes leur inscription au BP ou à la MC.

Seuls peuvent s'inscrire dans l'académie d'Amiens les candidats domiciliés dans les départements de l'Aisne, de l'Oise et de la Somme.

Pour s'inscrire en tant que candidat individuel à un brevet professionnel, le candidat doit impérativement justifier :

- $\Box$  d'avoir suivi la formation complète conduisant à la spécialité postulée ;
- d'une pratique professionnelle dans un emploi en rapport avec la finalité du diplôme (deux ans si le candidat est titulaire d'un diplôme ou titre homologué classé au moins de niveau BEP/CAP requis et de cinq ans dans les autres cas).

Les stages ne sont pas acceptés pour justifier d'une pratique professionnelle

Pour pouvoir se présenter à l'examen de la mention complémentaire, le candidat doit impérativement justifier :

- $\Box$  soit avoir suivi une préparation au diplôme par la voie scolaire, par la voie de l'apprentissage ou par la voie de la formation professionnelle continue, conformément aux dispositions des articles D. 337-142 à D. 337-146 ;
- $\square$  soit avoir accompli trois ans d'activités professionnelles dans un emploi et dans un domaine professionnel en rapport avec la finalité de la mention complémentaire postulée.

#### OÙ TROUVER DES INFORMATIONS SUR MA SPÉCIALITÉ ?

La réglementation générale, la définition des épreuves des spécialités ainsi que les programmes peuvent être consultés :

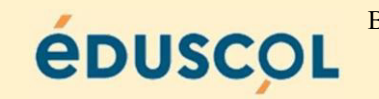

BP : https://eduscol.education.fr/1915/le-brevet-professionnel-bp

### QUAND S'INSCRIRE ?

Le registre des inscriptions est ouvert pour les épreuves terminales :

du mercredi 8 novembre 2023 à partir de 14 h 00, au mercredi 29 novembre 2023 à 17 h 00

Les inscriptions se font à partir de l'application informatique CYCLADES, accessible à l'adresse suivante :

# https://cyclades.education.gouv.fr/cyccandidat/portal/login

Un guide en ligne vous aidera dans la saisie des données. À ce titre, une attention particulière sera portée au choix de la zone géographique qui déterminera la commune de passage des épreuves écrites (sous réserve des possibilités d'accueil). Inscription des candidats individuels Brevet professionnel – MC 3 – MC 4 - Session 2023

- Si vous possédez déjà un compte CYCLADES :

Vous devez reprendre vos identifiants de connexion et saisir votre mot de passe.

Pour les candidats ayant échoué à l'examen lors d'une session précédente (à partir de 2021), vous devez impérativement reprendre votre candidature qui sera indiquée à l'état « PRE-INSCRIT » afin de pouvoir récupérer l'ensemble des éléments liés à votre dossier (notes de première, modalités de passage des épreuves, etc…)

- Si vous vous connectez pour la première fois à l'application CYCLADES :

Vous devrez procéder à la création d'un compte utilisateur en saisissant notamment les informations relatives à votre état civil, adresse et coordonnées téléphoniques. Vous devrez également saisir une adresse mail valide et confirmer la création de votre compte à partir du lien adressé sur cette même adresse.

Lorsque votre compte sera activé, vous pourrez procéder à votre inscription en vous connectant à votre compte CYCLADES (saisir votre adresse mail et votre mot de passe).

Pour vous inscrire, vous devez renseigner tous les champs obligatoires de chacun des onglets et cliquer sur le bouton « suivant » pour passer à l'onglet suivant. Quand l'onglet « récapitulatif » s'affiche, vous devez vérifier les informations saisies. Lorsque vous aurez enregistré votre inscription, l'onglet « N° d'inscription » s'affichera et vous fournira votre numéro de candidat et votre numéro d'inscription.

#### CHOIX DE CANDIDATURE

Vous devez :

- 1. choisir l'examen, la session et sélectionner l'académie d'Amiens ;
- 2. sélectionner la catégorie de candidat qui vous correspond parmi celles proposées (INDIVIDUEL)
- 3. choisir votre établissement d'inscription (cf. page 3)

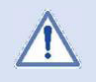

Vous devez vous reporter à la page 3 de cette notice pour connaître le code à renseigner dans Cyclades en fonction de votre lieu de résidence.

#### AMÉNAGEMENT D'ÉPREUVES POUR LES CANDIDATS EN SITUATION DE HANDICAP

#### Candidats concernés

En vertu de l'article L114 du code de l'action sociale et des familles :

« Constitue un handicap [...], toute limitation d'activité ou restriction de participation à la vie en société subie dans son environnement par une personne en raison d'une altération substantielle, durable ou définitive d'une ou plusieurs fonctions physiques, sensorielles, mentales, cognitives ou psychiques, d'un polyhandicap ou d'un trouble de santé invalidant. »

« La demande doit être formulée au plus tard à la date limite d'inscription à l'examen ou au concours concerné, sauf dans le cas où le handicap est révélé après cette échéance. »

A partir de la session 2024, la déclaration doit se faire dans l'application incluscol. Vous devez vous reporter au guide d'utilisation pour connaître la procédure.

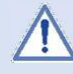

Un candidat n'ayant pas reçu de réponse deux mois avant la première épreuve doit immÈdiatement contacter le service des examens afin de signaler la situation.

#### LE RÉCAPITULATIF DE VOTRE CANDIDATURE

Durant la période d'inscription, vous avez la possibilité de consulter et modifier votre candidature.

Vous devez imprimer et signer votre récapitulatif (si vous êtes mineur, signature obligatoire des représentants légaux). Ce récapitulatif signée ainsi que les pièces justificatives réclamées doivent être impérativement téléversées dans votre espace candidat Cyclades avant le lundi 11 décembre 2023.

A dÈfaut de tÈlÈversement de votre dossier complet avant cette date, votre candidature ne sera pas prise en compte.

#### IL NE SERA PAS ACCUSÉ RÉCEPTION DU RETOUR DU RÉCAPITULATIF

#### CONVOCATION À L'EXAMEN

La convocation du candidat pour les épreuves écrites, orales et pratiques, sera envoyée, par CYCLADES, dans l'espace candidat, au plus tard trois semaines avant le début des épreuves. Elle mentionnera l'horaire des épreuves et le(s) centre(s) d'examen auquel(s) est affecté le candidat.

Le calendrier général des épreuves obligatoires de la session 2024 de l'examen est consultable dès à présent sur le site https://www.education.gouv.fr/reussir-au-lycee

### Établissements d'inscription

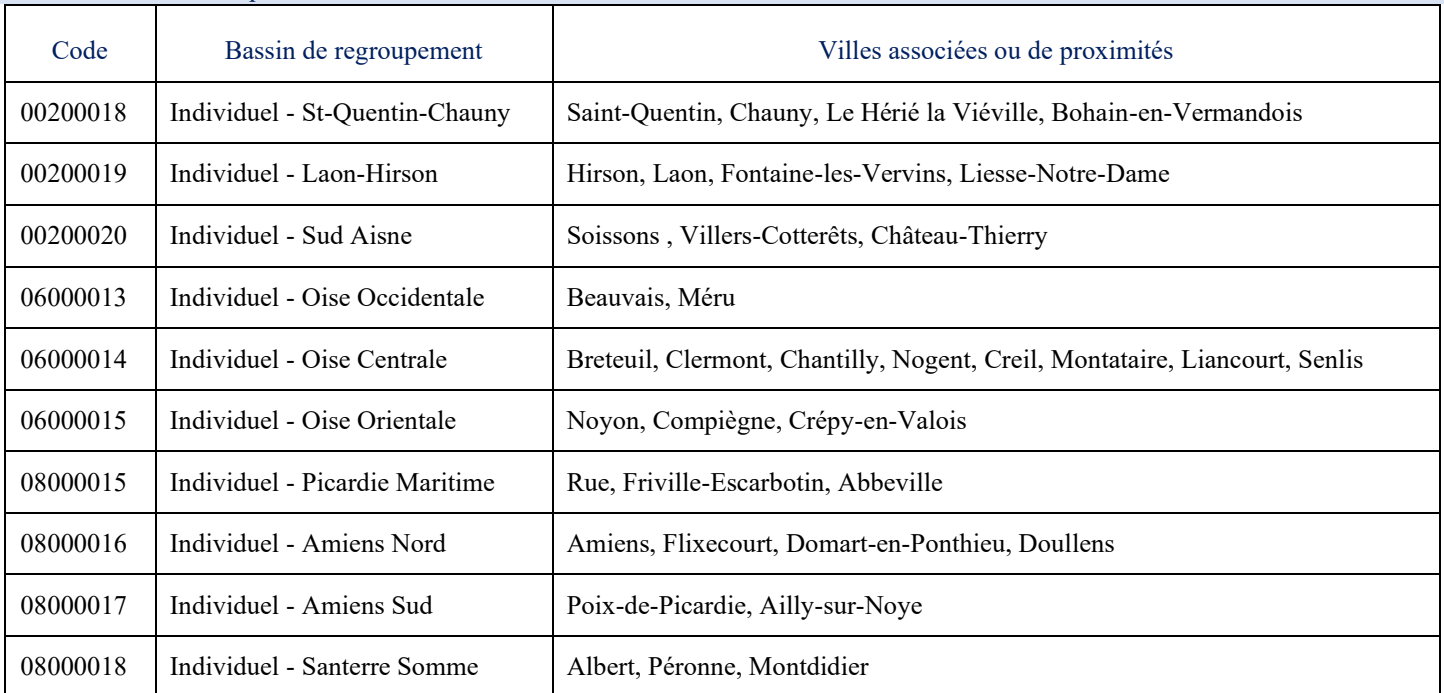